4-290-282-**11**(2)

# **SONY**

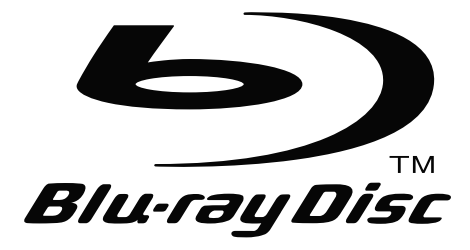

# Ръководство за употреба

Blu-ray Disc™ / DVD Player

**BG** BDP-S185

© 2011 Sony Corporation

# ПРЕДУПРЕЖДЕНИЕ

За да намалите риска от пожар или токов удар, не излагайте устройството на дъжд или влага.

За да избегнете токов удар, не отваряйте корпуса. Обръщайте се само към квалифициран персонал.

Захранващият кабел трябва да бъде подменян само в квалифициран сервиз.

Батериите или устройството, докато в него са поставени батерии, не трябва да бъдат излагани на прекалени горещини, като директна слънчева светлина, огън или други подобни.

#### **ВНИМАНИЕ**

Използването на оптични инструменти с този продукт може да увреди зрението ви. Тъй като лазерният лъч, използван в този Blu-ray Disc/ DVD плейър, е вреден за очите, не се опитвайте да разглобявате корпуса на устройството. Обръщайте се единствено към квалифициран персонал.

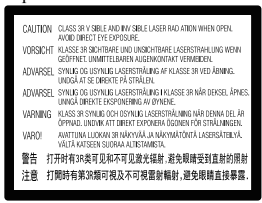

Този етикет се намира от вътрешната страна на защитния корпус на лазера.

#### **За потребители в Европа**

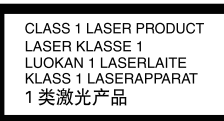

Това устройство се класифицира като лазерен продукт CLASS 1 LASSER. Означението CLASS 1 LASER PRODUCT MARKING се намира от вътрешната страна на защитния корпус на лазера.

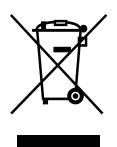

**Изхвърляне на стари електрически и електронни уреди (Приложимо за страните от Европейския съюз и други европейски страни, използващи система за разделно събиране на отпадъците)** Този символ на устройството или опаковката му указва,

че продуктът не трябва да се третира като домашен отпадък. Вместо това той трябва да бъде предаден в съответните пунктове за рециклиране на електрически и електронни уреди. Изхвърляйки този продукт на правилното място, вие предотвратявате потенциални негативни последици за околната среда и човешкото здраве, които в противен случай могат да бъдат причинени. Рециклирането на материалите ще помогне за запазването на природните ресурси. За по-подробна информация относно рециклирането на този продукт, моля, свържете се с общинската служба във вашия град, службата за изхвърляне на отпадъци или с магазина, от който сте закупили продукта.

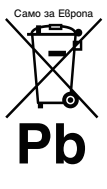

**Изхвърляне на използваните батерии (приложимо за страните от Европейския съюз и други европейски страни, използващи система за разделно събиране на отпадъците)**

Този символ на батерията или опаковката й указва, че батерията, приложена към този продукт, не трябва да се третира като домашен отпадък.

Възможно е при някои батерии този символ да се използва заедно със символа на определен химичен елемент. Символите на химичните елементи живак (Hg) или олово (Pb) се добавят, ако батерията съдържа повече от 0.0005% живак или 0.004% олово. Изхвърляйки тези батерии на правилното място, вие предотвратявате потенциални негативни последици за околната среда и човешкото здраве, които в противен случай могат да бъдат причинени. Рециклирането на материалите ще помогне за запазването на природните ресурси.

В случаите, когато с оглед на безопасността, правилната работа или запазване на данните е необходимо да се поддържа непрекъсната връзка с вградената батерия, то батерията трябва да бъде сменяна само от квалифициран персонал. За да осигурите правилното третиране на батерията, когато батерията се изтощи, я предайте на съответното място за рециклиране на електрически и електронни уреди.

За всички други батерии, моля, вижте раздела относно безопасното отстраняване на батерията от продукта. Предайте батерията в съответния пункт за рециклиране на батерии.

За по-подробна информация относно рециклирането на този продукт или батерия, моля, свържете се с общинската служба във вашия град,

службата за изхвърляне на отпадъци или с магазина, от който сте закупили продукта.

#### **За потребители от страните в Европа**

Производителят на този продукт е Sony Corporation, 1-7-1 Konan Minato-ku Токио, 108-0075 Япония. Оторизираният представител за ЕМС и безопасност на продукта е Sony Deutschland GmbH, Hedelfinger Strasse 61, 70327 Щутгарт, Германия. За въпроси, касаещи сервиза и гаранцията на устройството, се обръщайте към адресите, указани в съответните сервизни книжки и гаранционни карти.

#### **Предпазни мерки**

- Това устройство работи при напрежение 220 V 240 V АС, 50 Hz/60 Hz. Проверете дали работното напрежение на устройството съответства на това в електрическата мрежа.
- За да предотвратите пожар или токов удар, не поставяйте върху устройството предмети, пълни с течности, като например вази.
- Инсталирайте устройството така, че в случай на повреда веднага да можете да изключите захранващия кабел от контакта.

# Предпазни мерки

Това оборудване е изпитано и е съвместимо с изискванията на ЕМС Директивата за използване на свързващ кабел, който е по-къс от 3 метра.

#### **Разполагане**

- Поставете плейъра на място с подходяща вентилация, за да предотвратите покачване на вътрешната температура.
- Не поставяйте плейъра върху мека повърхност, като например килим, която може да блокира вентилационните отвори.
- Не поставяйте плейъра в затворено пространство като полица за книги или други подобни мебели.
- Не поставяйте устройството близо до източници на топлина или на места, изложени на пряка слънчева светлина, прах или механични сътресения.
- Не поставяйте плейъра на открито, в превозни средства, кораби или други плавателни средства.
- Ако плейърът бъде внесен директно от студено на топло място или ако бъде поставен в много влажна стая, по лещите в устройството може да се кондензира влага. Ако се появи влага, е възможно плейърът да не работи правилно. В този случай извадете диска и оставете плейъра включен за около половин час, докато влагата се изпари.
- Не поставяйте плейъра в наклонено положение. Той е проектиран да работи единствено в хоризонтална позиция.
- Не поставяйте тежки или нестабилни предмети върху плейъра.
- Не поставяйте други предмети, освен дискове, в отделението за дисковете. Ако го направите, това може да повреди плейъра или предмета.
- Когато местите плейъра, извадете диска от него. Ако не го направите, дискът може да се повреди.
- Когато местите плейъра, разкачете захранващия кабел и всички други кабели от устройството.

#### **Източници на захранване**

- Плейърът е свързан към електрическата мрежа, докато захранващият кабел е включен в контакта, дори ако самото устройство е изключено.
- Ако не планирате да използвате плейъра за дълго време, изключете го от контакта. За да го направите, издърпайте щепсела; никога не дърпайте самия кабел.
- За да предотвратите повреда на захранващия кабел, обърнете внимание на следното. Не използвайте захранващия кабел, ако той е повреден, тъй като е възможно да причините токов удар или пожар.
	- Не притискайте захранващия кабел между плейъра и стена, полица и др.
	- Не поставяйте нищо тежко върху захранващия кабел и не дърпайте самия кабел.

#### **Настройка на силата на звука**

Не увеличавайте звука, докато слушате участък с много ниско ниво на входния сигнал или без аудио сигнали. Ако го направите, когато се възпроизведе участък с високо ниво на сигнала е възможно това да увреди слуха ви или говорителите може да се повредят.

#### **Почистване**

Почиствайте корпуса, панела и бутоните с мека кърпа. Не използвайте каквито и да е груби гъбички, почистваща пудра или разтворител като алкохол или бензин.

#### **Почистващи дискове, препарати за почистване на дискове/лещи**

Не използвайте почистващи дискове или препарати за почистване на дискове/лещи (включително течности или спрейове). Те могат да повредят устройството.

#### **Подмяна на частите**

В случай на ремонт, сервизът може да задържи сменените части за повторна употреба или за рециклиране.

#### **Свързване към жака HDMI OUT**

Тъй като неправилното боравене може да повреди жака HDMI OUT и конектора, обърнете внимание на следното.

• Внимателно наложете жака HDMI OUT, разположен на гърба на плейъра, и конектора HDMI, като проверите техните форми. Уверете се, че конекторът не е обърнат наопаки и не е накриво.

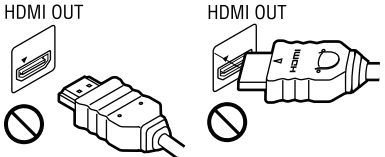

• Когато местите плейъра, разкачете HDMI кабела.

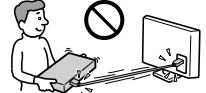

• Когато свързвате или разкачате HDMI кабела, дръжте HDMI конектора право напред. Не въртете и не поставяйте насила HDMI конектора в жака HDMI OUT.

#### ВАЖНА БЕЛЕЖКА

Внимание: Този плейър е способен да поддържа неограничено дълго време неподвижно видео или изведено екранно изображение на екрана на вашия телевизор. Ако оставите това изображение на телевизионния екран за дълго време, рискувате трайно да повредите вашия телевизор. Особено чувствителни са телевизорите с плазмен панел на дисплея и прожекционните телевизори.

Ако имате каквито и да е въпроси или проблеми относно вашия плейър, моля, консултирайте се с най-близкия доставчик на Sony.

#### **Защита от копиране**

Моля, обърнете внимание на системите за защита на съдържанието, които се използват в Blu-ray дисковете и DVD носителите. Тези системи, наречени AACS (Advanced Access Content System) и CSS (Content Scramble System) могат да съдържат ограничения за възпроизвеждане, аналогово извеждане на сигнала и други подобни функции. Операциите с този продукт и поставените ограничения може да се различават в зависимост от датата на закупуване на продукта, тъй като ръководното тяло на AACS може да е променило правилата за ограничение след датата на покупката.

#### **Авторски права и търговски марки**

- "AVCHD" и логото "AVCHD" са търговски марки на Panasonic Corporation и Sony Corporation.
- Java e търговски марки на Oracle и/или сдружения.
- $\cdot\cdot\cdot$  "XMB" и "xross media bar" са търговски марки на Sony Corporation и Sony Computer Entertainment Inc.
- Този продукт съдържа технология High-Definition Multimedia Interface (HDMI™). HDMI, логото HDMI и High-Definition Multimedia Interface са търговски марки или запазени търговски марки на HDMI Licensing LLC в Съединените Щати и други страни.
- "Blu-ray Disc" е търговска марка.
- Логата "Blu-ray Disc", "DVD+RW", "DVD-RW", "DVD+R", "DVD-R", "DVD VIDEO" и "CD" са търговски марки.
- "BD-LIVE", логото "BD-LIVE" и "BONUSVIEW" са търговски марки на Blu-ray Disc Association.
- "x.v.Colour" и логото "x.v.Colour" са търговски марки на Sony Corporation.
- "BRAVIA" е търговска марка на Sony Corporation.
- "PhotoTV HD" и логото "PhotoTV HD" са търговски марки на Sony Corporation.
- MPEG Layer-3 аудио кодиращата технология и патенти са лицензирани от Fraunhofer IIS and Thomson.
- Windows Media е запазена търговска марка или търговска марка на Microsoft Corporation в САЩ и/ или други страни.

Този продукт е защитен от определени права за интелектуална собственост на Microsoft Corporation. Употребата или разпространението на такава технология извън този продукт е забранена без разрешение за това от Microsoft или оторизиран филиал на Microsoft.

Този продукт съдържа технология, която е предмет на някои права върху интелектуалната собственост, притежание на Microsoft.

Използването или разпространението на тази технология извън този продукт е забранено без съответните лицензи от Microsoft. Собствениците на съдържания използват Microsoft PlayReady™ технология за достъп до съдържание, за да защитят своята интелектуална собственост включително съдържание, защитено от авторското право. Това устройство използва PlayReady технология за достъп до PlayReady-защитено съдържание и/или WMDRM-защитено съдържание. Ако устройството не успява да прилага правилно ограниченията върху използването на съдържание, собствениците на съдържанието могат да изискат от Microsoft да отмени способността на устройството да работи с PlayReady-защитено съдържание. Премахването на тази възможност не би трябвало да засяга незащитеното съдържание или съдържанието, защитено от други технологии за достъп. Собствениците на съдържание могат да изискат от вас да обновите PlayReady, за да получите достъп до тяхното съдържание. Ако откажете това обновяване, вие няма да имате достъп до съдържанието, което изисква актуализацията.

- Всички други търговки марки са притежание на техните собственици.
- Другите наименования на системи и продукти са по принцип търговски марки или запазени търговски марки на техните производители. Маркировките ™ и ® не са указани в този документ.

# Съдържание

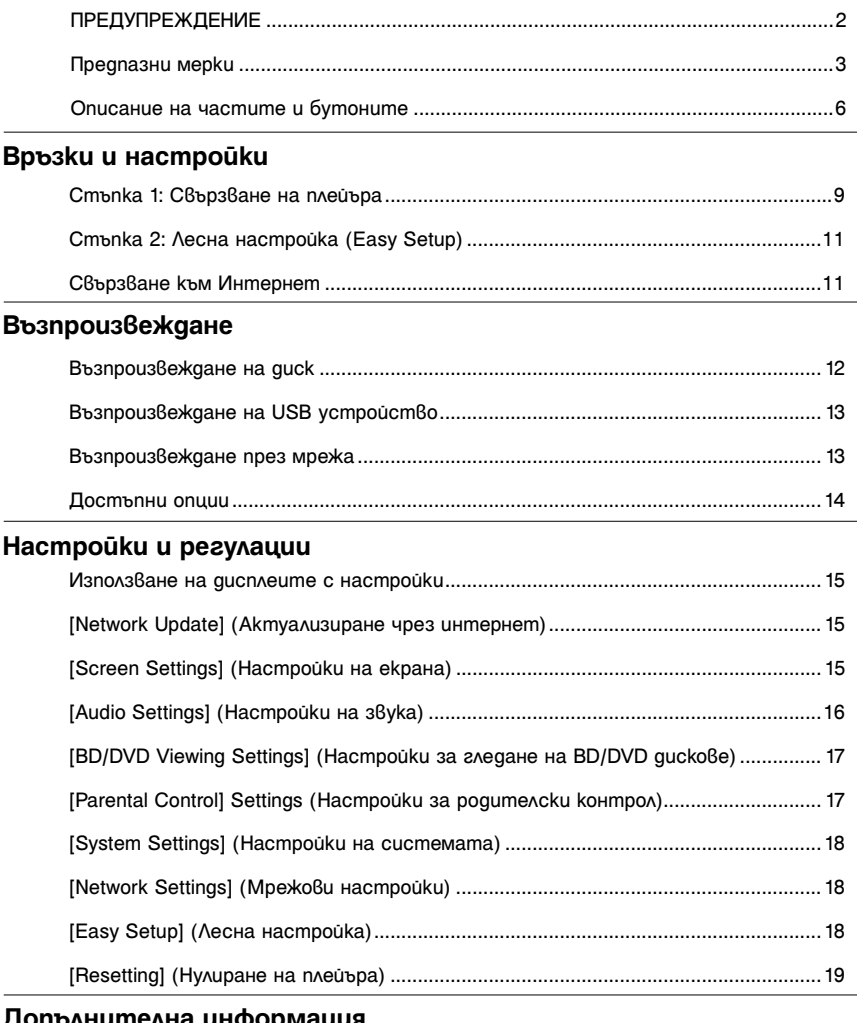

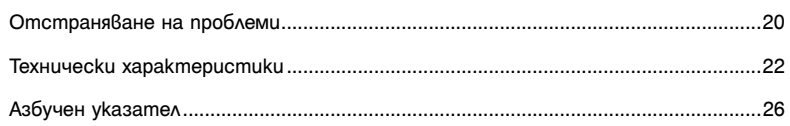

# Описание на частите и бутоните

# Преден панел

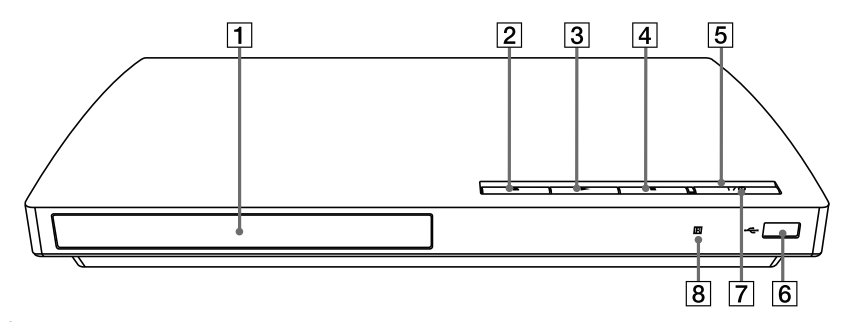

- $\ddot{Q}$  Бутонът  $\blacktriangleright$  има осезаема точка. Използвайте осезаемата точка като ориентир, когато работите с плейъра.
- A **Отделение за диска**
- $\boxed{2}$  (отворено/затворено)
- CN **(възпроизвеждане)**
- $\boxed{4}$  **(cmon)**
- E **Индикатор на захранването**

Свети <sup>в</sup> бяло, докато плейърът <sup>е</sup> включен.

F **(USB) жак** Свързвайте USB устройството към този жак.

### G[**/**1 **(включен/в готовност)**

Включва плейъра или го задава в режим на готовност.

**8** Сензор за дистанционно управление

За да заключите отделението за диска (Child Lock)

Можете да заключите отделението за диска, за да предотвратите отварянето му по грешка.

Когато плейърът е включен, задръжте натиснат бутона • на плейъра за повече от 10 секунди. Отделението за диска се заключва или отключва.

# Заден панел

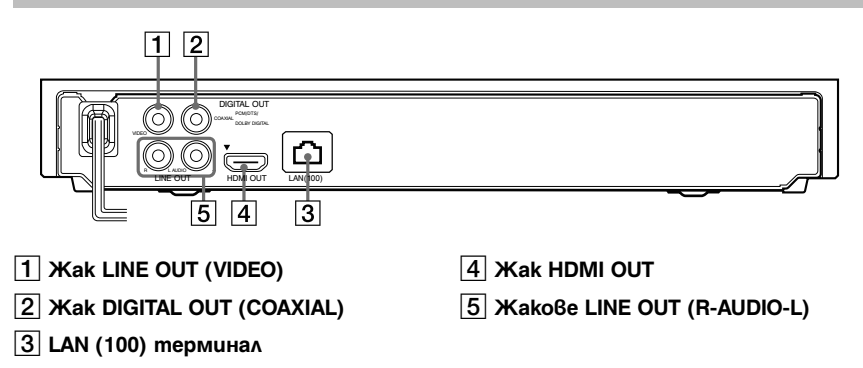

# Устройство за дистанционно управление

Достъпните функции на устройството за дистанционно управление се различават в зависимост от диска или ситуацията.

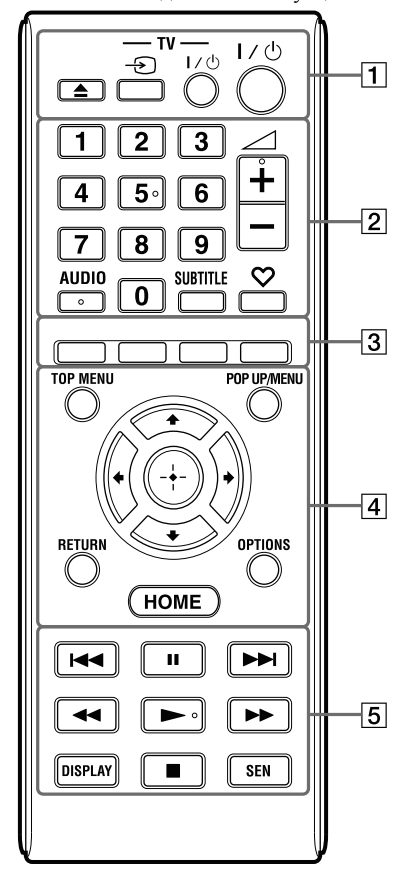

# ö

Бутоните с цифрата 5, AUDIO,  $\angle$  + и  $\blacktriangleright$  имат точка, чувствителна на допир. Използвайте точката като ориентир, когато работите с плейъра.

### AZ **(отваряне/затваряне)**

Отваря или затваря отделението за диска.

#### **-TV-**  $\oplus$  (TV избор на входен **сигнал от телевизора)**

Превключва между телевизор и други

източници на входен сигнал.

# **-TV-** [**/**1 **(TV включен/в готовност)** Включва телевизора или го задава в

режим на готовност.

# [**/**1 **(включен/в готовност)**

Включва плейъра или го задава в режим на готовност.

### B **Бутони с цифри (0 - 9)**

Въвеждат номера на заглавието/ главата и др.

# 2 **(сила на звука) +/–**

Регулира силата на звука на телевизора.

# **AUDIO (стр. 17)**

Избира езика на записа, когато на BD-ROM/DVD VIDEO диска има записи на няколко езика.

Избира звукозаписа на CD дисковете.

### SUBTITLE (cmp. 17)

Избира езика на субтитрите, когато на BD-ROM/DVD VIDEO диска са записани субтитри на няколко езика.

# **(любими) (стр. 14)**

Извежда интернет съдържанието, добавено в списъка с любими интернет страници. Можете да запазвате до 18 любими интернет програми.

### C **Цветни бутони (червен/зелен/ жълт/син)**

Бутони за пряк достъп за изпълнение на

интерактивни функции.

# **A** TOP MENU

Отваря или затваря заглавното меню на BD или DVD диска.

### **POP UP/MENU**

Отваря или затваря помощното меню на BD-ROM или менюто на DVD диска.

### **OPTIONS (стр. 14)**

На екрана се извежда менюто с опциите, които могат да бъдат избрани.

### **HOME**

Зарежда началното меню на плейъра. Извежда екранен тапет, когато натиснете иконката с категория от началното меню.

### **RETURN**

Връща екрана към предходния дисплей.

# **←/↑/↓/→**

Премества индикатора, за да изберете от изведените елементи.

**Централен бутон (ENTER)**  Въвежда избрания елемент.

7

#### **<u><b>5**</u> **/→** (предходен/следващ)

Прескача към предходна/следваща глава, запис или файл.

#### X **(пауза)**

Въвежда режим на пауза или

рестартира възпроизвеждането.

### m**/**M **(бързо превъртане**

### **назад/напред)**

- Превърта бързо назад/напред диска, когато натиснете този бутон по време на възпроизвеждане. Всеки път, когато натиснете бутона по време на възпроизвеждане на видеоклипове, скоростта на търсене се променя.
- Възпроизвежда на забавен каданс, когато натиснете този бутон за повече от една секунда, докато устройството е в режим на пауза.
- Възпроизвежда кадър по кадър, когато натиснете за кратко този бутон, докато устройството е в режим на пауза.

#### N **(възпроизвеждане)**

Стартира или рестартира възпроизвеждането.

#### DISPLAY (cmp. 12)

Извежда на екрана информация за възпроизвеждането.

#### ■ (cmon)

Спира възпроизвеждането и запаметява точката, в която е спрян записът (точка за възобновяване). Точката за възобновяване на заглавие/ запис е последната точка, която сте възпроизвели или последната снимка от папката със снимки.

#### **SEN**

Достъп до онлайн услугата "Sony Entertainment Network™".

# Начално меню

Началното меню се извежда, когато натиснете бутона HOME. Изберете категория с помошта на  $\leftarrow \rightarrow$ . Изберете опция от менюто с помощта на  $\biguparrow/\bigdownarrow$ , след това натиснете ENTER.

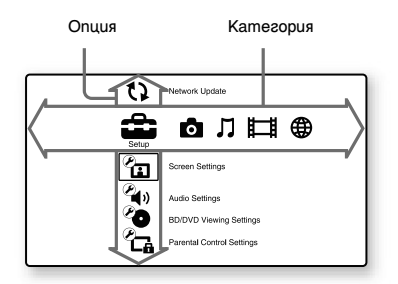

- **Execution** (Настройки): Регулира настройките на плейъра.
- [Photo] (Снимки): Извежда снимки.
- [Music] (Музика): Възпроизвежда музика.
- **[Video]** (Видео): Възпроизвежда видеоклипове.
- [Network] (Интернет): Извежда  ⊕ опциите на мрежата.

**Връзки и настройки** 

# Стъпка 1: Свързване на плейъра

Не свързвайте захранващия кабел, докато не направите всички връзки. За информация за приложените артикули вижте стр. 22.

# Свързване към телевизор

Изберете един от следните методи за свързване в зависимост от входните жакове на вашия телевизор. Когато свързвате, поставете цветния щекер към съответстващия му по цвят жак.

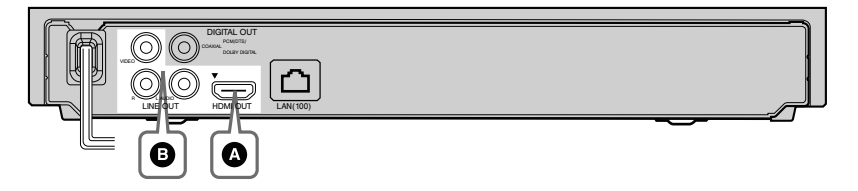

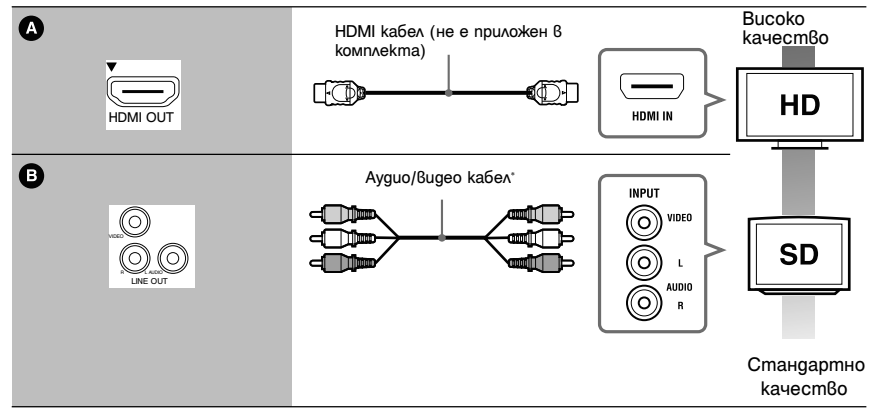

\* Вижте раздела "Приложени артикули" (стр. 22).

# $\boldsymbol{\omega}$

Не свързвайте плейъра посредством видеорекордер. Видео сигналите, които се излъчват посредством видеорекордера, могат да бъдат засегнати от системите за защита на авторското право, и картината, която се извежда на телевизора, ще съдържа смущения.

# Свързване към АV усилвател (приемник)

Изберете един от следните методи за свързване в зависимост от входните жакове на вашия AV усилвател (приемник). Когато изберете  $\bullet$  или  $\bullet$ , направете подходящите настройки в [Audio Settings] (Настройки на звука) (стр. 16).

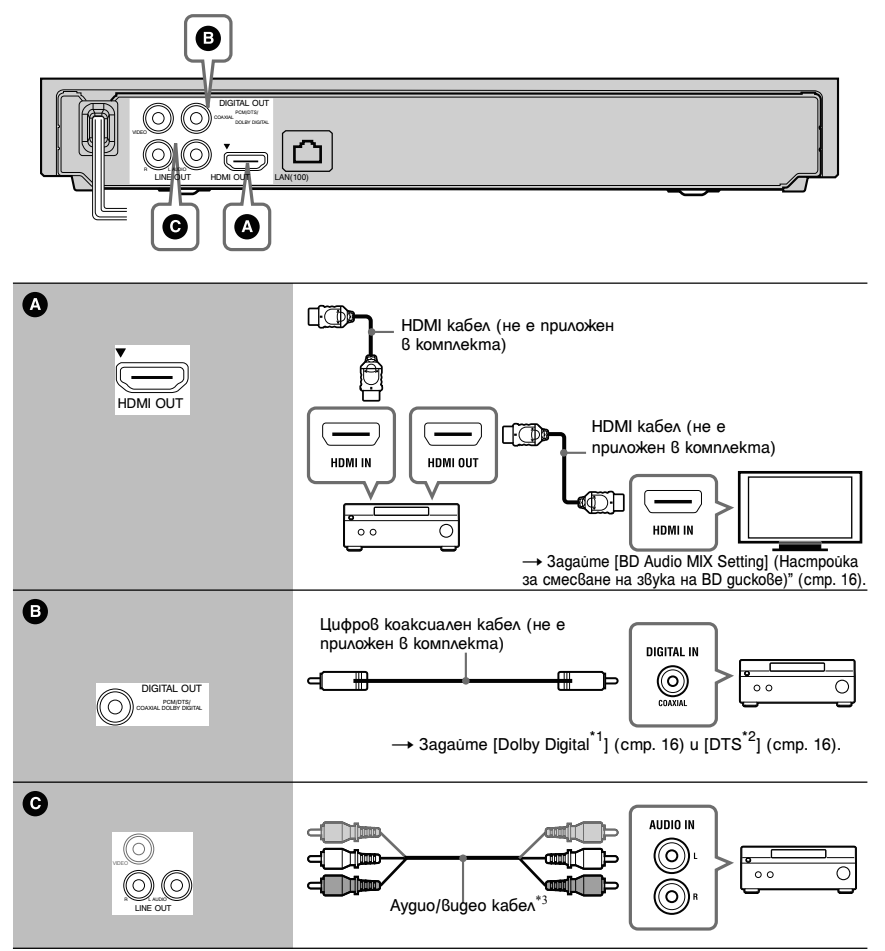

\*1 Произведен по лиценз на Dolby Laboratories. Dolby, Pro Logic и символът двойно D са търговски марки на Dolby Laboratories.

Продуктът включва софтуер, © DTS, Inc. Всички права запазени.

- \*3 Вижте раздела "Приложени артикули" (стр. 22).
- \*2 Произведен по лиценз на американски патент №: 5,451,942; 5,956,674; 5,974,380; 5,978,762; 6,226,616; 6,487,535; 7,212,872; 7,333,929; 7,392,195; 7,272,567 и други американски и световни патенти, издадени и чакащи одобрение. DTS и символът са запазени търговски марки, а логата DTS и символът, DTS-HD и DTS-HD Master Audio са търговски марки на DTS, Inc.

# Стъпка 2: Лесна настройка (Easy Setup)

Когато включите плейъра за първи път Изчакайте малко, докато плейърът се включи и стартира [Easy Setup] (Лесна настройка).

1 Поставете две батерии R6 (размер АА), като се съобразите с поляритета  $\oplus$  и  $\ominus$  на батериите и маркировките в отделението за батериите.

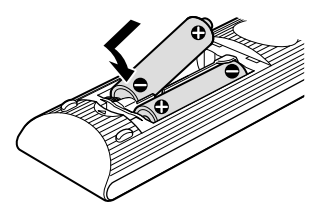

 $2$  Включете плейъра в контакта.

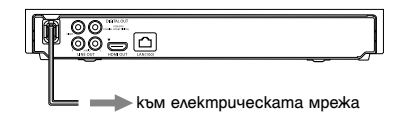

**3** Натиснете бутона  $\mathsf{I}/\mathsf{U}$ , за да включите плейъра.

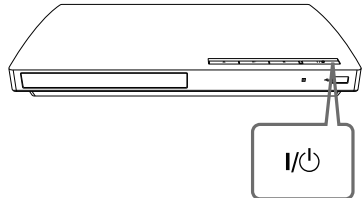

4 Включете телевизора, след това превключете селектора за избор на входен източник на телевизора, така че сигналът от плейъра да се изведе на телевизионния екран.

# $5$  Извършете [Easy Setup] (Лесна настройка).

Следвайте инструкциите на екрана, за да извършите основните настройки, като използвате бутоните  $\leftarrow/\uparrow/\downarrow/\rightarrow$ и ENTER на устройството за дистанционно управление.

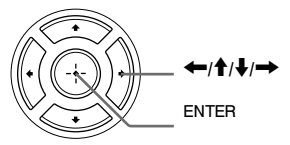

# Свързване към Интернет

# Кабелна настройка

Използвайте LAN кабел за свързване към LAN (100) терминала на плейъра.

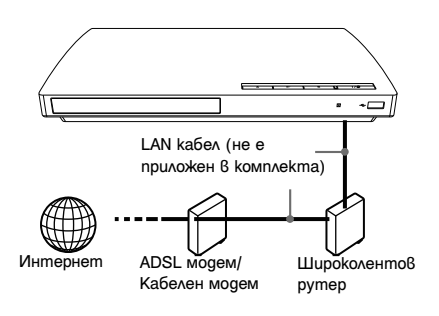

# ٣ö

Препоръчваме ви да използвате екраниран интерфейсен кабел (LAN кабел) – прав или пресечен.

#### За да направите мрежовите настройки

Изберете [Network Settings], [Internet Settings], след това [Wired Setup] (стр. 18) и следвайте инструкциите, изведени на екрана, за да завършите настройката.

#### **Възпроизвеждане**

# Възпроизвеждане на диск

За информация относно дисковете, вижте стр. 23.

- 1 Превключете селектора за избор на входен източник на вашия телевизор, така че сигналът от плейъра да се изведе на телевизионния екран.
- $2$  Натиснете  $\triangleq$  и поставете диска в отделението за дискове.

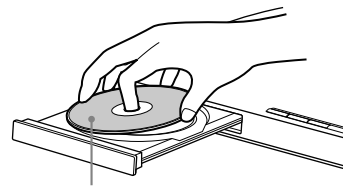

Със страната за възпроизвеждане надолу

 $3$  Натиснете  $\triangle$ , за да затворите отделението.

Възпроизвеждането започва. Ако възпроизвеждането не започне автоматично, изберете в категория  $\Box$  [Video] (Видео),  $\Pi$  [Music] (Музика) или [Photo] (Снимка), след това натиснете ENTER.

## Гледане на BONUSVIEW/BD-LIVE

Някои BD-ROM дискове с лого "BD-LIVE"\* имат допълнително съдържание и други данни, които можете да свалите и да гледате.

- $*$  BD $_{LIVE}$
- 1 Свържете USB паметта към USB жака на плейъра (стр. 6). Използвайте USB памет с капацитет

1 GB или повече, за да съхраните данните.

- 2 Извършете подготовка за BD-LIVE (само за BD-LIVE).
	- Свържете плейъра към Интернет (стр. 11)
	- Задайте [BD Internet Connection] в положение [Allow] (стр. 17).

### 3 Поставете BD-ROM, съдържащ BONUSVIEW/BD-LIVE.

Методът за работа се различава в зависимост от диска. Обърнете се към ръководството с инструкции, приложено към диска.

ö За да изтриете данни от USB паметта, изберете [Erase BD Data] в категорията  $\blacksquare$  [Video] (Видео), след това натиснете ENTER. Всички данни, запаметени в папка buda, ще бъдат изтрити.

### Извеждане на информация за възпроизвеждането

Можете да видите информацията за възпроизвеждането и т.н., като натиснете бутона DISPLAY.

Изведената информация се различава в зависимост от типа на диска и състоянието на плейъра.

Пример: когато възпроизвеждате BD-ROM

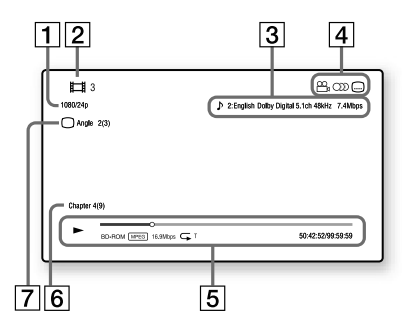

- A Изходна резолюция/Видео честота
- В Номер или име на заглавието
- 13 Текущо-избрана аудио настройка
- 4 Достъпни функции (  $\infty$  зрителен ъгъл, звук, субтитри)
- E Информация за възпроизвеждането Извежда Режима за възпроизвеждане, Лентата за състоянието на възпроизвеждането, Типа на диска, Видео кодека, Скоростта за пренос на данните (битрейт), Типа на повторното възпроизвеждане, възпроизведеното време и общото време за възпроизвеждане.
- Б Номер на главата
- 7 Текущо избран зрителен ъгъл

# Възпроизвеждане на USB устройство

Можете да възпроизвеждате файлове с видео/ музика/снимки на свързаното USB устройство.

За информация относно USB устройствата, които можете да възпроизвеждате, вижте стр. 23.

1 Свържете USB устройството към USB жака на плейъра.

Преди да започнете операцията по свързване се обърнете към ръководството за употреба, приложено към USB устройството.

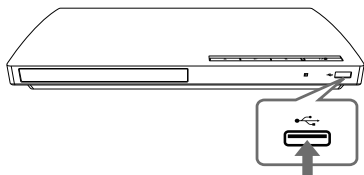

USB устройство

- $2$  Изберете  $\boxplus$  [Video] (Bugeo), [Music] (Музика) или [Photo] (Снимки) от началното меню, като използвате  $\leftarrow$ / $\rightarrow$ .
- $3$  Изберете  $\approx$  [USB device], kamo използвате  $\bigoplus$ , и натиснете ENTER.

# Възпроизвеждане през мрежа

## Как да се наслаждавате на Sony Entertainment Network

Sony Entertainment Network служи като портал, който предоставя избрано интернет съдържание и разнообразни забавления директно на вашия плейър.

# .,

Част от интернет съдържанието изисква регистрация чрез компютър, за да го възпроизведете.

- 1 Извършете подготовка за Sony Entertainment Network. Свържете плейъра към мрежата (стр. 11).
- $2$  Изберете  $\boxplus$  [Video] (Bugeo),  $\Pi$ [Music] (Музика) или [Photo] (Снимки) от началното меню, като използвате бутона  $\leftarrow$ / $\rightarrow$ .
- $3$  Изберете иконката на интернет доставчика, като използвате бутона  $\biguparrow/\bigdownarrow$ , и натиснете ENTER. Ако списъкът с интернет съдържанието не се свали, ще се изведе съответна иконка или нова иконка.

Използване на контролния панел Контролният панел се извежда, когато започнете възпроизвеждане на видео файла. Възможно е изведените опции да се различават в зависимост от интернет доставчиците. За да изведете отново, натиснете DISPLAY.

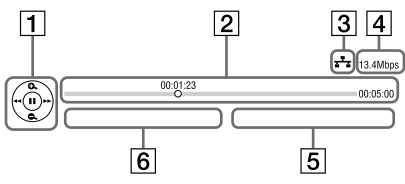

|1| Контролен дисплей

За операции по възпроизвеждането натиснете  $\leftarrow/\uparrow/\downarrow \rightarrow$  или ENTER.

- 2 Индикаторна лента за възпроизвеждане Индикаторна лента, Курсор, който указва настоящата позиция, Време за възпроизвеждане, Времетраене на видео файла
- C Състояние на мрежата Индикацията <sup>1</sup> показва кабелната връзка.
- |4| Скорост на преноса на данни в мрежата
- E Име на следващия видео файл
- F Име на избрания видео файл

# Достъпни опции

Различните настройки и операции за възпроизвеждане са достъпни чрез натискането на бутона OPTIONS. Достъпните опции се различават в зависимост от ситуацията.

# **Общи опции**

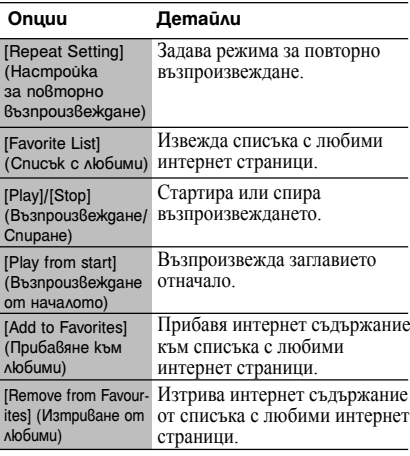

# Само за [Video] (Видео)

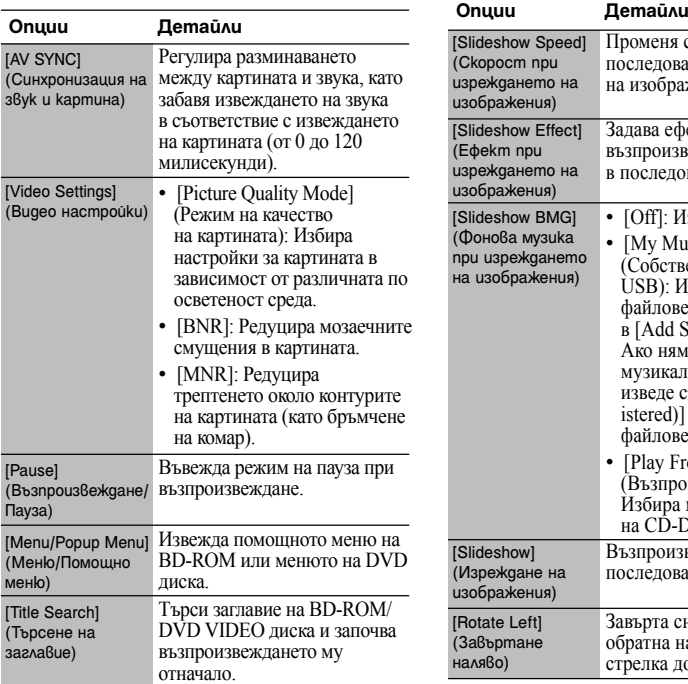

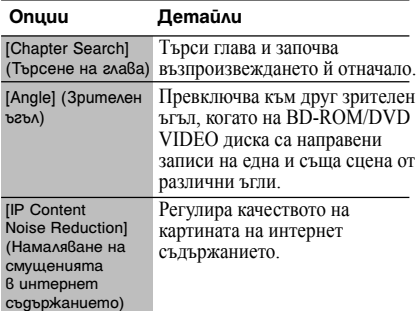

# **Само за [Music] (Музика)**

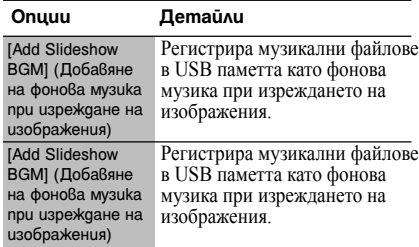

# Само за [Photo] (Снимки)

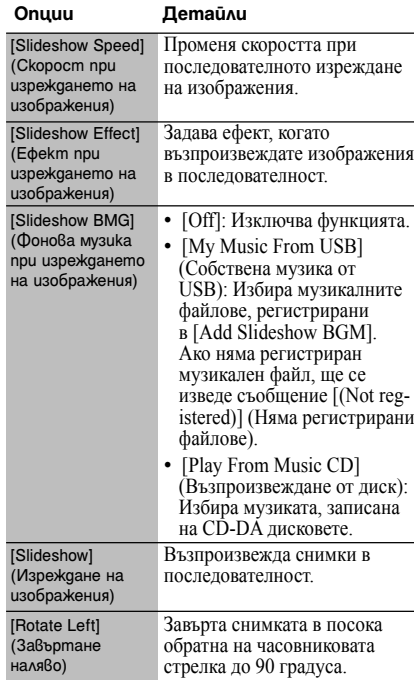

#### **Настройки и регулации**

# Използване на дисплеите с настройки

Когато е необходимо да промените някоя от настройките на плейъра, изберете (Настройки) от началното меню. Настройките по подразбиране са подчертани.

- 1 Изберете **3** [Setup] (Настройки) от началното меню, като използвате бутоните  $\leftarrow$ / $\rightarrow$ .
- 2 Изберете иконката на категорията, която искате да промените, като използвате бутоните  $\biguparrow/\bigdownarrow$ , след това натиснете ENTER.

#### **Иконка Обяснение**

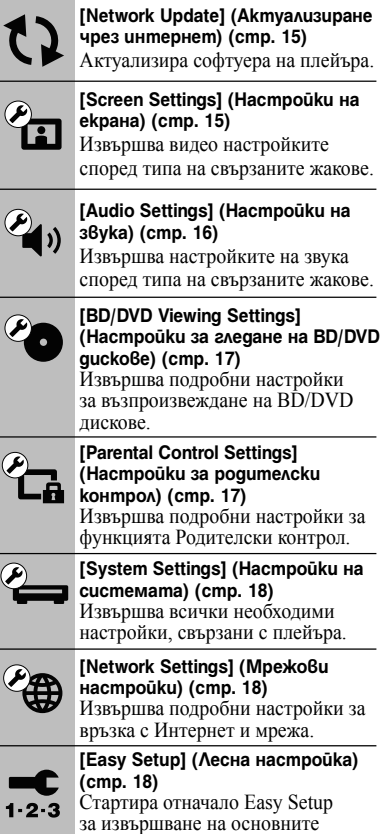

настройки.

#### **Иконка Обяснение**

**[Resetting] (Нулиране на плейъра) (стр. 19)** Връща плейъра към фабричните му настройки.

# [Network Update] (Актуализиране чрез интернет)

Изберете [OK], за да актуализирате софтуера на плейъра посредством мрежата. ٣Ö

- Препоръчваме ви да актуализирате настройките на всеки два месеца.
- За информация относно функциите, които могат да бъдат актуализирани, посетете следния уебсайт:

За потребители от страните в Европа: http://support.sony-europe.com/

# [Screen Settings] (Настройки на екрана)

#### x**[TV Type] (Тип на телевизора)**

[16:9]: Изберете този режим, когато свързвате плейъра към широкоекранен телевизор или към телевизор с функция широк екран.

[4:3]: Изберете този режим, когато свързвате плейъра към телевизор с екран 4:3 без функция широк екран.

#### x**[Screen Format] (Формат на екрана)**

[Original]: Изберете тази настройка, когато свързвате плейъра към телевизор с функция широк екран. Извежда картина с пропорция 4:3 в пропорция 16:9 дори на широкоекранен телевизор.

[Fixed Aspect Ratio]: Променя размера на картината, така че да пасне на екрана на телевизора, като запазва първоначалната пропорция на картината.

#### x**[DVD Aspect Ratio] (Пропорция на екрана за DVD дискове)**

[Letter Box]: Извежда разтеглена на ширина картина с черни ленти отгоре и отдолу.

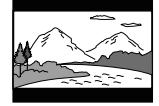

[Pan & Scan]: Извежда картината на целия екран, като запазва височината й, но отрязва краищата й отстрани.

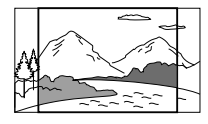

# x**[Cinema Conversion Mode] (Режим за преобразуване на филми)**

[Auto]: Обикновено избирайте тази настройка. Плейърът автоматично засича дали материалът е видео или филм, и превключва на подходящия метод за конверсия.

[Video]: Ако е избран този режим, винаги ще се избира метод за конверсия, подходящ за видео файлове, независимо от вида на материала.

#### x**[Output Video Format] (Формат за извеждане на видео изображения)**

[HDMI]: Обикновено избирайте [Auto]. Изберете [Original Resolution], за да изведете резолюцията, записана на диска. Когато резолюцията е по-ниска от SD (стандартна) резолюция, тя се увеличава до SD (стандартна) резолюция.

[Video]: Автоматично задава найниската резолюция.

#### x**[BD/DVD-ROM1080/24p Output]**

[Auto]: Извежда 1920 х 1080р/24 Hz видео сигнали, само когато сте свързали 1080/24р-съвместим телевизор, като използвате жака HDMI OUT. [Off]: Изберете тази настройка, когато вашият телевизор е несъвместим с 1080/24р видео сигнали.

### x**[YCbCr/RGB (HDMI)]**

[Auto]: Автоматично разпознава типа на свързания телевизор и превключва към подходящата настройка на цветовете. [YCbCr (4:2:2)]: Извежда YCbCr 4:2:2 видео сигнали.

[YCbCr (4:4:4)]: Извежда YCbCr 4:4:4 видео сигнали.

[RGB]: Извежда RGB видео сигнали.

### x**[HDMI Deep Colour Output]**

[Auto]: Обикновено избирайте тази настройка.

[16bit]/[12bit]/[10bit]: Извежда 16bit/12bit/10bit видео сигнали, когато свързаният телевизор е съвместим с Deep Colour.

[Off]: Изберете тази настройка, когато картината е нестабилна или ако цветовете са неестествени.

## x**[Pause Mode] (Режим пауза)**

[Auto]: Обикновено избирайте тази настройка. Динамично-движещите се картини се извеждат без да са размазани. [Frame]: Статичните картини се извеждат с висока резолюция.

# $\mathcal{C}_{\mathbf{A},\lambda}$  [Audio Settings] (Настройки на звука)

### x**[Audio (HDMI)] (Звук (HDMI))**

[Auto]: Обикновено избирайте тази настройка. Аудио сигналите се извеждат в зависимост от състоянието на свързаното HDMI устройство.

[PCM]: Извежда PCM сигнали през жака HDMI OUT.

#### x**[BD Audio MIX Setting] (Настройка за смесване на звука на BD дискове)**

[On]: Извежда аудио сигналите, обработени чрез смесването на интерактивния и вторичния звук в общ аудио сигнал.

[Off]: Извежда само основния аудио сигнал. Изберете тази настройка, за да изведете HD аудио сигнали към АV усилвателя (приемника).

### x**[Dolby Digital]**

[Downmix PCM]: Преобразува изходните сигнали в линейни РСМ сигнали. Изберете тази настройка, когато свързвате аудио устройство без вграден Dolby Digital декодер.

[Dolby Digital]: Изберете тази настройка, когато свързвате аудио устройство с вграден Dolby Digital декодер.

# x**[DTS]**

[Downmix PCM]: Преобразува изходните сигнали в линейни РСМ сигнали. Изберете тази настройка, когато свързвате аудио устройство без вграден DTS декодер.

[DTS]: Изберете тази настройка, когато свързвате аудио устройство с вграден DTS декодер.

# x**[DTS Neo:6]**

[Cinema]: В зависимост от възможностите на свързаното устройство, извежда

през жака HDMI OUT симулиран многоканален звук от двуканални източници, посредством използването на DTS Neo:6 Cinema режим.

[Music]: В зависимост от възможностите на свързаното устройство, извежда през жака HDMI OUT симулиран многоканален звук от двуканални източници, посредством използването на DTS Neo:6 Music режим. [Off]: Извежда звук с оригиналния брой

канали през жака HDMI OUT.

#### x**[Audio DRC] (Динамичен обхват на звука)**

[Auto]: Извършва възпроизвеждане с динамичния обхват, определен от диска (само за BD-ROM). Другите видове дискове се възпроизвеждат с ниво [On].

[On]: Извършва възпроизвеждане със стандартно ниво на компресия.

[Off]: Не компресира звука.

Възпроизвежда се по-динамичен звук.

#### x**[Downmix]**

[Surround]: Извежда аудио сигнали със съраунд ефекти. Изберете тази настройка, ако свързвате аудио устройство, което поддържа формат Dolby Surround (Pro Logic) или DTS Neo:6.

[Stereo]: Извежда аудио сигнали без съраунд ефекти. Изберете тази настройка, ако свързвате аудио устройство, което не поддържа формат Dolby Surround (Pro Logic) или DTS Neo 6.

# **6** [BD/DVD Viewing Settings] (Настройки за гледане на BD/DVD дискове)

x**[BD/DVD Menu] (Меню на BD/DVD диска)** Избира фабрично зададения език на менюто за BD-ROM или DVD VIDEO дисковете.

Когато изберете [Select Language Code], се извежда дисплеят за въвеждане на езиков код. Въведете съответния код за вашия език, посочен в "Списък с езикови кодове" (стр. 24).

#### x**[Audio] (Звук)**

Избира фабрично зададения език на записа за BD-ROM или DVD VIDEO дискове. Когато изберете [Original], се избира езикът, на който е даден приоритет в диска. Когато изберете [Select Language Code], се

извежда дисплеят за въвеждане на езиков код. Въведете съответния код за вашия език, посочен в "Списък с езикови кодове" (стр. 24).

#### x**[Subtitle] (Субтитри)**

Избира фабрично зададения език на субтитрите за BD-ROM или DVD VIDEO дискове.

Когато изберете [Select Language Code], се извежда дисплеят за въвеждане на езиков код. Въведете съответния код за вашия език, посочен в "Списък с езикови кодове" (стр. 24).

#### x**[BD Hybrid Disc Playback Layer] (Слой за възпроизвеждане на BD хибриден диск)**

[BD]: Възпроизвежда BD слоя. [DVD/CD]: Възпроизвежда DVD или CD слоя.

#### x**[BD Internet Connection] (BD Интернет свързване)**

[Allow]: Обикновено избирайте тази настройка.

[Do not allow]: Забранява свързването с Интернет.

# **R** [Parental Control Settings] (Настройки за родителски контрол)

#### x**[Password] (Парола)**

Въвежда парола или променя предишната парола за функцията Parental Control (Родителски контрол). Паролата ви позволява да задавате ограничения при възпроизвеждането на BD-ROM или DVD VIDEO дискове, както и за възпроизвеждане на видео от Интернет. Ако е необходимо, можете да диференцирате нивата на ограничение за BD-ROM, DVD VIDEO дисковете и видеоклиповете от Интернет.

#### x**[Parental Control Area Code] (Регионален код за родителски контрол)**

Възпроизвеждането на някои BD-ROM, DVD VIDEO дискове или видеоклипове от Интернет може да бъде ограничено според географската област. Определени сцени могат да бъдат забранени за гледане или заменени с други. Следвайте инструкциите, изведени на екрана, и въведете вашата четирицифрена парола.

#### ■**[BD Parental Control] (Родителски контрол за BD дискове)**

Възпроизвеждането на някои BD-ROM дискове може да бъде ограничено според възрастта на потребителите. Определени сцени могат да бъдат забранени за гледане или заменени с други. Следвайте инструкциите на екрана и въведете вашата четирицифрена парола.

#### x**[DVD Parental Control] (Родителски контрол за DVD дискове)**

Възпроизвеждането на някои DVD VIDEO дискове може да бъде ограничено според възрастта на потребителите. Определени сцени могат да бъдат забранени за гледане или заменени с други. Следвайте инструкциите на екрана и въведете вашата четирицифрена парола.

#### x**[Internet Video Parental Control] (Родителски контрол за видео от Интернет)**

Възпроизвеждането на някои видеоклипове от Интернет може да бъде ограничено според възрастта на потребителите. Определени сцени могат да бъдат забранени за гледане или заменени с други. Следвайте инструкциите на екрана и въведете вашата четирицифрена парола.

#### x**[Internet Video Unrated] (Гледане на нецензурирани видеоклипове от Интернет)**

[Allow]: Позволява възпроизвеждането на нецензурирани видеоклипове от Интернет.

[Block]: Забранява възпроизвеждането на нецензурирани видеоклипове от Интернет.

# [System Settings] (Настройки на системата)

#### x**OSD (Дисплей на екрана)**

Можете да изберете език за екранните дисплеи на системата.

#### x**[Control for HDMI] (Управление на HDMI)**

[On]: Можете да използвате следните BRAVIA Sync функции:

- Възпроизвеждане с едно докосване
- Изключване на захранването на системата

– Language Follow [Off]: Изключва функцията.

#### ٠ö

За подробности се обърнете към ръководството аз употреба, приложено към телевизора или компонентите.

#### x**[HDMI:Linked to TV-off]**

[On]: Автоматично изключва плейъра и HDM-съвместимите компоненти, когато свързаният телевизор влезе в режим на готовност (BRAVIA Sync). [Off]: Изключва функцията.

#### x**[Auto Standby] (Автоматично преминаване в режим на готовност)**

[On]: Ако в рамките на повече от 30 минути не бъде натиснат бутон, устройството автоматично преминава в режим на готовност.

[Off]: Изключва функцията.

#### x **[Auto Display] (Автоматично извеждане на информация)**

[On]: Автоматично извежда информация на екрана, когато сменяте заглавието за гледане, режима на картината, аудио сигналите и др.

[Off]: Извежда информация, само когато натиснете бутона DISPLAY.

#### x**[Screen Saver] (Скрийн сейвър)**

[On]: Включва функцията скрийн сейвър. Изображението, което сте задали като скрийн сейвър, се извежда, ако не използвате плейъра за повече от 10 минути, докато е изведен екранният дисплей. [Off]: Изключва функцията.

### x**[Software Update Notification] (Известяване за актуални версии на софтуера)**

[On]: Плейърът ще ви информира за нови версии на софтуера (стр. 15). [Off]: Изключва функцията.

x**[System Information] (Информация за системата)**

Извежда се информация за версията на софтуера и MAC адреса.

# **Example 13** [Network Settings] (Мрежови настройки)

#### x**[Internet Settings] (Интернет настройки)**

Предварително свържете плейъра към Интернет. За подробности вижте раздела "Свързване към Интернет" (стр. 11). [View Network Status]: Извежда информация за настоящото състояние на мрежата .

[Wired Setup]: Изберете тази опция, когато свързвате плейъра директно към широколентов рутер чрез LAN кабел .

# Ö

За повече подробности посетете следния уебсайт и вижте отговорите на често задаваните въпроси:

За потребители в Европа http://support.sony-europe.com/

### x**[Network Connection Diagnostics] (Диагностициране на връзката към Интернет)**

Можете да включите диагностика на мрежата, за да проверите дали връзката към Интернет е правилно извършена .

# [Easy Setup] (Лесна настройка)

Рестартира функцията [Easy Setup] (Лесна настройка) за извършване на основните настройки. Следвайте инструкциите, изведени на екрана .

# [Resetting] (Нулиране на плейъра)

### **EIReset to Factory Default Settings1 (Връщане към фабричните настройки)** Можете да върнете настройките на плейъра в положенията им по подразбиране, като изберете група с настройки. Всички настройки в групата

ще се нулират .

#### x**[Initialize Personal Information] (Нулиране на лична информация)**

Можете да изтриете вашата лична информация, запазена в плейъра .

#### **Допълнителна информация**

# Отстраняване на проблеми

Ако срещнете някой от следните проблеми, докато използвате плейъра, използвайте това упътване за отстраняване на проблеми, за да си помогнете, преди да занесете уреда за ремонт. Ако въпреки това проблемът остане, се консултирайте с най-близкия доставчик на Sony.

### Картина

#### **Липсва картина или картината не се извежда правилно.**

- , Проверете дали всички кабели са здраво свързани (стр. 9).
- , Превключете селектора за избор на входен източник на телевизора, така че да се изведе сигналът от плейъра.
- , Върнете изходната видео резолюция към най-ниската резолюция, като натиснете  $\blacksquare$  на плейъра за повече от 10 секунди.
- **+ За HDMI връзките опитайте да** извършите следното:  $\odot$  Изключете плейъра, след това отново го включете. 2 Изключете свързаното оборудване, след това отново го включете. 3 Разкачете HDMI кабела, след това отново го свържете.
- $\rightarrow$  Жакът HDMI OUT е свързан към DVI устройство, което не поддържа технология за защита на авторските права.
- **За HDMI връзките вижте настройките** на [Output Video Format] (Изходен видео формат) в дисплея с настройки [Screen Settings] (стр. 16).
- , Когато се извеждат и аналогови сигнали, задайте [BD/DVD-ROM 1080/24p Output] в положение [Off] в дисплея с настройки [Screen Settings] (стр. 16).
- $\rightarrow$  За BD-ROM дисковете вижте настройката на [BD/DVD-ROM 1080/24p Output] в дисплея с настройки [Screen Settings] (стр. 16).

### **Изведеният на екрана език автоматично се сменя, когато свържете оборудване към жака HDMI OUT.**

 $\rightarrow$  Когато функцията [Control for HDMI] е зададена в положение [On] (стр. 18), изведеният на екрана език се сменя автоматично според езиковата настройка на свързания телевизор (ако промените настройката на вашия телевизор и т.н.).

# Звук

#### **Не се извежда звук или звукът не се извежда правилно.**

- ,Проверете дали всички кабели са здраво свързани (стр. 9).
- ,Превключете селектора за избор на входен източник на вашия АV усилвател (приемник), така че аудио сигналите от плейъра да се изведат през АV усилвателя (приемника).
- ,Ако аудио сигналът не се извежда през жака DIGITAL OUT (COAXIAL)/HDMI OUT, проверете настройките на звука (стр. 16).
- **За HDMI връзките опитайте да извършите** следното:  $\odot$  Изключете плейъра и след това отново го включете. 2 Изключете свързаното оборудване и след това отново го включете. 3 Разкачете HDMI кабела и след това отново го свържете.
- **+ За HDMI връзките, ако плейърът е** свързан към телевизор посредством AV усилвател (приемник), опитайте да свържете HDMI кабела директно към телевизора. Вижте също и ръководството с инструкции, приложено към AV усилвателя (приемника).
- $\rightarrow$  Жакът HDMI OUT е свързан към DVI устройство (DVI жаковете не приемат аудио сигнали).
- ,Устройството, свързано към жака HDMI OUT, не поддържа аудио формата на плейъра. Проверете настройките на звука (стр. 16).

# **Звуковият поток не предава HD аудио сигнали (във формат Dolby Digital Plus, Dolby TrueHD, DTS-HD High Resolution Audio и DTS-HD Master Audio).**

 $\rightarrow$  Задайте [BD Audio MIX Setting] в положение [Off] в дисплея с настройки [Audio Settings] (Настройки на звука) (стр. 16).

 $\rightarrow$  Проверете дали свързаният AV усилвател (приемник) е съвместим с всеки HD аудио формат.

#### **Интерактивният звук не се извежда.**

 $\rightarrow$  Задайте [BD Audio MIX Setting] в положение [On] в дисплея с настройки [Audio Settings] (Настройки на звука) (стр. 16).

### Диск

#### **Дискът не се възпроизвежда.**

- , Дискът е замърсен или изкривен.
- , Дискът е обърнат наопаки. Поставете диска със страната за възпроизвеждане надолу.
- , Дискът е записан във формат, който не може да бъде възпроизведен с този плейър (стр. 23).
- , Плейърът не може да възпроизвежда диск със запис, който не е правилно финализиран.
- Регионалният код на BD или DVD диска не съвпада с този на плейъра.

#### USB устройство

#### **Плейърът не разпознава USB устройството, свързано към него.**

- $\rightarrow$  Уверете се, че USB устройството е здраво свързано към жака USB.
- $\rightarrow$  Проверете дали USB устройството или кабелът не са повредени.
- $\rightarrow$  Проверете дали USB устройството е включено.
- $\rightarrow$  Ako USB устройството е свързано посредством USB хъб, свържете USB устройството директно към плейъра.

### Sony Entertainment Network

# **Картината/звукът са с лошо качество/някои програми се извеждат със загуба на детайли особено при бързи или тъмни сцени.**

- , Възможно е причината за лошото качество на картината/звука да е във вашия интернет доставчик.
- , Качеството на картината/звука може да бъде подобрено, като промените скоростта на връзката.

Препоръчваме ви скорост на връзката от минимум 2.5 Mbps, за да възпроизвеждате видеоклипове със

стандартна резолюция (10 Mbps, за да възпроизвеждате видеоклипове с висока резолюция).

, Не всички видеоклипове съдържат звук.

#### **Картината е смалена.**

 $\rightarrow$  Натиснете  $\uparrow$ , за да увеличите картината.

#### Мрежова връзка

#### **Плейърът не може да бъде свързан към Интернет**

 $\rightarrow$  Проверете връзката към Интернет (стр. 11) и мрежовите настройки (стр. 18).

**Когато включите плейъра, на екрана се извежда съобщението [A new software version is available. Please go to the "Setup" section of the menu and select "Network update" to perform the update.] (Открита е нова софтуерна версия. Моля, идете в раздела "Setup" на менюто и изберете "Network update", за да актуализирате софтуера.).**

 $\rightarrow$  Вижте [Network update] (Актуализиране чрез интернет) (стр. 15), за да обновите плейъра с нова версия на софтуера.

# Control for HDMI (BRAVIA Sync)

#### **Функцията [Control for HDMI] не работи (BRAVIA Sync).**

- $\rightarrow$  Задайте [Control for HDMI] в положение [On] (стр. 18).
- , Ако промените HDMI връзката, изключете плейъра, след това отново го включете.
- , Ако се появят проблеми със захранването, задайте функцията [Control for HDMI] в положение [Off], след това отново я поставете в положение [On] (стр. 18).
	- , Обърнете се към ръководството с инструкции на компонента и проверете следното:
		- дали свързаният компонент е съвместим с функцията [Control for HDMI].
		- дали настройката на свързания компонент за функцията [Control for HDMI] е правилна.
- , Когато свързвате плейъра към телевизор посредством АV усилвател (приемник),
- ако AV усилвателят (приемникът) е несъвместим с функцията [Control for HDMI] е възможно да не можете да управлявате телевизора от плейъра.
- ако промените HDMI връзката, разкачете захранващия кабел, след това отново го свържете или, ако възникнат проблеми със захранването, опитайте да извършите следното:  $\odot$  Превключете селектора за избор на входен източник на АV усилвателя (приемника), така че картината от плейъра да се изведе на телевизионния екран. 2 Задайте функцията [Control for HDMI] в положение [Off], след това отново я поставете в положение [On] (стр. 18). Обърнете се към ръководството за употреба, приложено към AV усилвателя (приемника).

# **Функцията за автоматично изключване на захранването не работи (BRAVIA Sync)**

 $\rightarrow$  Уверете се, че [Control for HDMI] и [HDMI:Linked to TV-off] са зададени в положение [On] (стр. 18).

# Други

#### **Възпроизвеждането не започва отначало.**

 $\rightarrow$  Натиснете бутона OPTIONS и изберете [Play from start].

# **Възпроизвеждането не се възобновява от точката, в която**

# **за последно сте го спрели.**

- , В зависимост от диска, точката, в която сте спрели възпроизвеждането, се изтрива от паметта на устройството, когато:
	- отворите отделението за диска.
	- разкачите USB устройството.
	- възпроизведете друго заглавие.
	- изключите плейъра.

### **Отделението за диска не се отваря и не можете да извадите диска дори**  след като сте натиснали <sup>4</sup>.

, Опитайте да извършите следното: 1 Изключете плейъра и разкачете захранващия кабел от контакта. 2 Включете отново захранващия кабел, докато натискате бутона ▲ на плейъра. **3 Дръжте натиснат бутона ▲ на** плейъра, докато отделението за диска се отвори. 4 Извадете диска. 5 Задръжте натиснат бутона  $\mathbb{I}/\mathbb{O}$  на плейъра за повече от 10 секунди, докато плейърът се изключи.

#### **Плейърът не реагира при натискането на който и да е бутон.**

- , В устройството има кондензирала влага (стр. 3).
- $\rightarrow$  Задръжте натиснат бутона  $\mathbb{I}/\mathbb{I}$  на плейъра за повече от 10 секунди, докато плейърът се изключи.

Ако плейърът не реагира на натискането на който и да е бутон, изключете и после включете отново захранващия кабел.

# Технически характеристики

#### **Система**

**Лазер:** Полупроводников лазер

#### **Входове и изходи**

- **(Име на жака:** 
	- Тип на жака/Изходно ниво/Импеданс на зареждане)
- **LINE OUT R-AUDIO-L:** 
	- Фоно жак/2 Vrms/10 килоома
- **DIGITAL OUT (COAXIAL):** 
	- Фоно жак/0.5 Vp-p/75 ома
- **HDMI OUT:**
- HDMI 19 пинов стандартен конектор **LINE OUT VIDEO:** 
	- Фоно жак/1.0 Vp-p/75 ома
- **LAN (100):**

100BASE-TX терминал

#### **USB:**

Жак USB Тип А, максимален ток 500 mA (За включване на USB устройство)

#### **General**

**Изисквания към захранването:** 

220–240V AC, 50/60Hz

**Консумация на електроенергия:**  10 W

#### **Размери (прибл.):**

290 mm х 188 mm х 42.5 mm (ширина/ дълбочина/височина), включително издадените части

#### **Тегло (прибл.):**

1.1 kg

#### **Работна температура:**

5ºC to 35 ºC

#### **Работна влажност:**  25 % to 80 %

#### **Приложени артикули**

• Устройство за дистанционно управление (1)

• Батерии R6 (размер AA)  $(2)$ 

Техническите характеристики и дизайнът подлежат на промяна без предупреждение.

# Дискове, които могат да бъдат възпроизвеждани

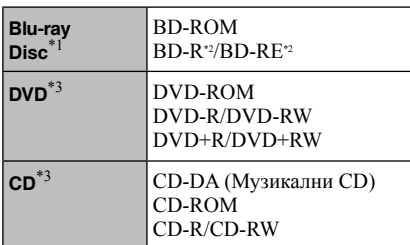

- \*1 Тъй като спецификациите на Blu-ray Disc са нови и непрекъснато развиващи се, е възможно някои дискове да не могат да бъдат възпроизведени в зависимост от типа на диска и версията. Изходният аудио сигнал е различен в зависимост от източника, свързания изходен жак и избраните настройки на звука.
- \*2 BD-RE: версия 2.1

BD-R: версия 1.1, 1.2, 1.3, включително BD-R дискове с органичен пигмент (тип LTH) BD-R дискове, записани на компютър, няма да могат да бъдат възпроизведени, ако бъдат добавени нови записи на диска.

\*3 CD или DVD диск, който не е бил правилно финализиран, няма да може да бъде<sup>2</sup><br>възпроизведен. За повече информация се обърнете към ръководството за употреба, приложено към записващото устройство.

#### **Дискове, които не могат да бъдат възпроизведени**

- BD дискове с касета
- BDXLs
- DVD-RAM дискове
- HD DVD дискове
- DVD аудио дискове
- PHOTO CD дискове
- Частта с ланни от CD-Extra лискове
- Super VCD дискове
- Страната с аудио материала на DualDiscs

#### **Забележка за дисковете**

Този продукт е създаден да възпроизвежда дискове, които отговарят на Compact Disc (CD) стандарта. DualDiscs и някои музикални дискове, кодирани с технологии за защита на авторските права, не отговарят на Compact Disc (CD) стандарта и е възможно да не могат да бъдат възпроизведени с този плейър.

#### **Забележка за операциите при възпроизвеждането на BD/DVD дискове**

Някои операции при възпроизвеждането на BD/DVD дискове могат да бъдат нарочно

зададени от производителите на софтуера. Тъй като плейърът възпроизвежда BD/DVD според съдържанието на диска, е възможно някои опции при възпроизвеждането да не са достъпни.

#### **Забележка за двуслойните BD/DVD дискове**

Възпроизвеждането на картината и звука може да бъде прекъснато за момент, когато се сменят слоевете.

#### **Регионален код (само за BD-ROM/ DVD VIDEO дискове)**

Вашият плейър има регионален код, отпечатан на гърба на устройството, и ще възпроизвежда само BD-ROM/DVD VIDEO дискове, които имат идентичен регионален код или означение **[** 

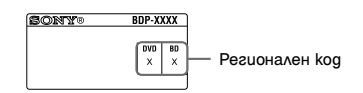

# Файлове. които могат да бъдат възпроизвеждани

#### **Видео**

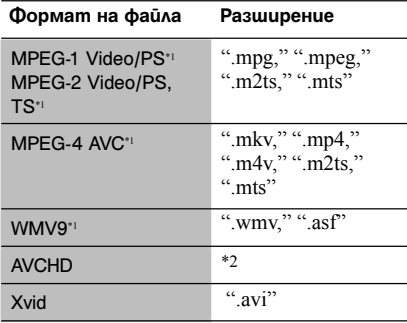

#### **Музика**

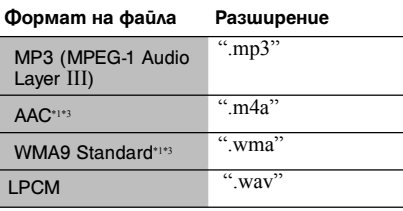

#### **Снимки**

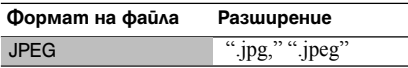

- \*1 Плейърът не възпроизвежда файлове, кодирани с DRM.
- \*2 Плейърът възпроизвежда файлове <sup>в</sup> AVCHD формат, които са записани <sup>с</sup> цифрова видеокамера <sup>и</sup> др. Дисковете <sup>в</sup> AVCHD формат няма да могат да бъдат възпроизведени, ако не са правилно финализирани.
- \*3 Плейърът не възпроизвежда файлове, кодирани <sup>с</sup> Lossless..

### b

- Възможно е някои файлове да не се възпроизведат в зависимост от формата, кодирането или условията на запис.
- Възможно е някои файлове, редактирани на компютър, да не се възпроизведат.
- Плейърът може да разпознае следните файлове или папки в BD, DVD, CD и USB устройствата:
- папки до 5-то ниво на дървовидната структура
- до 500 файла в едно ниво на дървовидната структура
- Възможно е някои USB устройства да не работят с този плейър.
- Плейърът може да разпознае Mass Storage Class (MSC) устройства, Still Image Capture Device (SICD) устройства и 101 клавиатури.
- За да избегнете повреда на данните или на USB паметта и другите устройства, изключете плейъра, преди да свържете или разкачите USB паметта или другите устройства.
- Възможно е плейърът да не може да възпроизведе без размазване видео файлове с висок битрейт, записани на DATA CD. Препоръчваме ви да възпроизвеждате такива файлове, като използвате DATA DVD.

#### Забележки за дисковете

• За да запазите диска чист, дръжте го за ръба. Не докосвайте повърхността му. Прах, отпечатъци от пръсти или драскотини върху диска могат да го повредят.

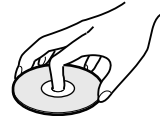

• Не излагайте диска на пряка слънчева светлина или на влиянието на източници на топлина като въздуховоди за топъл въздух; не оставяйте дискове в кола, паркирана на слънце, защото е възможно температурата във вътрешността на колата да се покачи значително.

- Слел възпроизвеждане прибирайте дисковете в кутийките им.
- Почиствайте лиска с полхоляща кърпа. Избършете го от центъра към периферията.

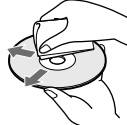

- Не използвайте разтворители като бензин, разредител за боя, продавани в търговската мрежа почистващи препарати за дискове/ лещи или антистатичен спрей, предназначен за винилови грамофонни плочи.
- Ако надписвате диска, изчакайте мастилото да изсъхне, преди да започнете възпроизвеждане.
- Не използвайте следните дискове.
	- Почистващи дискове.
	- Дискове с нестандартна форма (например с форма на квадрат, сърце).
	- Дискове със залепен на тях етикет или стикер.
	- Дискове с целофанена лента или залепено тиксо върху тях.
- Не търкайте страната за възпроизвеждане на диска, опитвайки се да отстраните драскотините от повърхността.

# Кодове на управляемите телевизори

Докато държите натиснат бутона -ТV- [**/**1, въведете кода на производителя на телевизора, като използвате бутоните с цифри.

Ако в списъка е посочен повече от един код, опитайте да въведете един по един кодовете, докато откриете онзи, който работи с вашия телевизор.

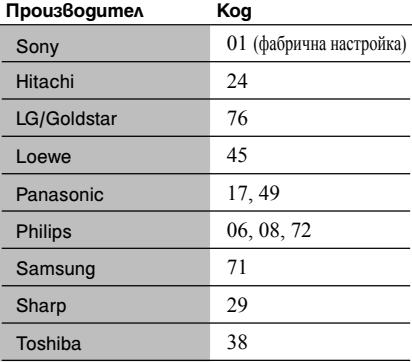

# Списък с езикови кодове

За подробности вижте раздела [BD/DVD Viewing Settings] (Настройки за гледане на BD/DVD дискове) (стр. 17).

Изписването на съответния език съответства на ISO 639: 1988 (E/F) стандарта.

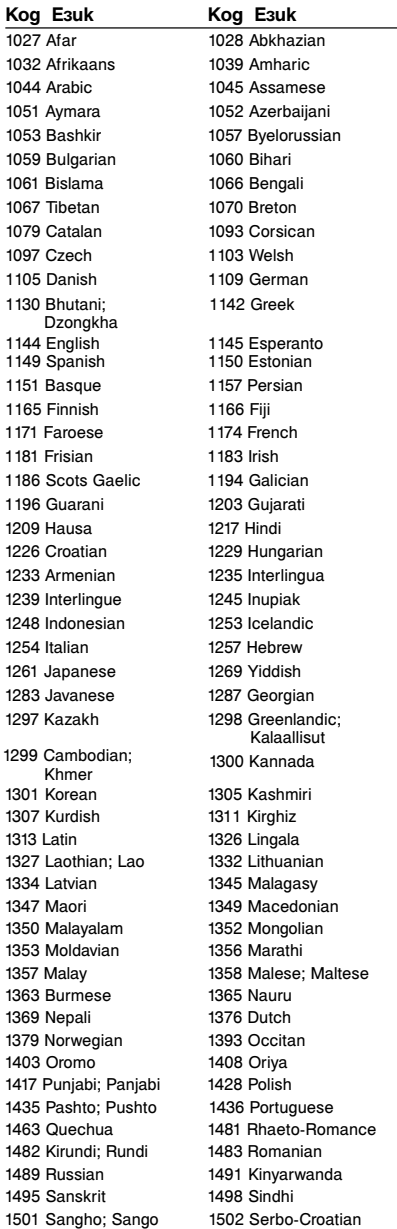

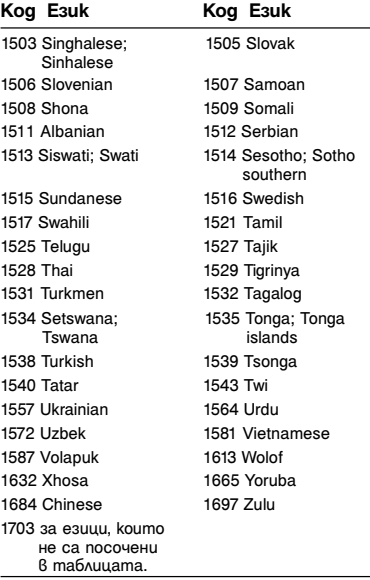

# Родителски контрол/Регионален код Родителски контрол/ Регионален код

За подробности вижте раздела [Parental Control Area Code] (Регионален код за родителски контрол) (стр. 17).

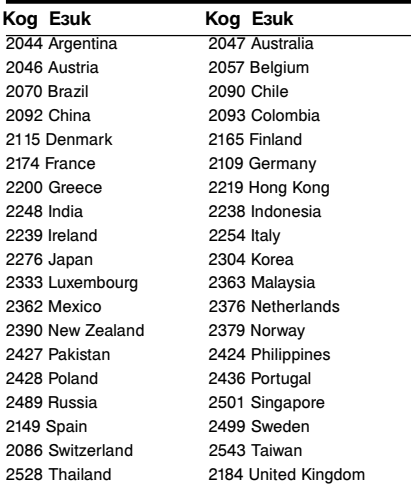

# Азбучен указател

# **Символи**

(любими) 7

# **A-Z**

AUDIO 7 Audio Settings 16 Auto Standby 18 BD/DVD Viewing Settings 17 BD-LIVE 12 BD-R 23 BD-RE 23 Blu-ray Disc 23 BONUSVIEW 12 BRAVIA Sync 21 Child Lock 6 Control for HDMI 18, 21 Deep Colour 16 DISPLAY 8 Dolby Digital 16 DTS 16 Easy Setup 11, 18 HDMI 16 HOME 7, 15 IP Content Noise Reduction 14 MAC адрес 18 Network Settings 18 Network Update 15 OPTIONS 7 OSD 18 Parental Control Settings 17 POP UP/MENU 7 Resetting 19 Screen Settings 15

SEN 8 Setup 15 Sony Entertainment Network 13 SUBTITLE 7 System Settings 18 TOP MENU 7 TV Type 15 USB 13

# **А-Я**

Автоматично преминаване в режим на готовност 18 Актуализация 15 Актуализиране на софтуера 15, 18 Актуализиране чрез интернет 15 Възобновяване 8, 22 Дискове, които могат да бъдат възпроизвеждани 23 Интернет съдържание 7, 13 Информация за възпроизвеждането12 Лесна настройка 11, 18 Мрежови настройки 18 Намаляване на смущенията в интернет съдържанието 14 Настройки за преглед на BD/DVD 17 Настройки на екрана 15

Настройки на звука 16 Настройки на системата 18 Настройки на функцията Родителски контрол 17 Начално меню 15 Нулиране на плейъра 19 Нулиране 19 Отстраняване на проблеми 20 Поток от данни 20 Регионален код 23 Родителски контрол 17 Свързване към АV усилвател (приемник) 10 Мрежа 11 Телевизор 9 Устройство за дистанционно управление 7 Цветни бутони 7

Софтуерът на този плейър може да бъде актуализиран в бъдеще. За информация относно възможните актуализации и последното Ръководство за употреба, моля, посетете следния интернет адрес: За потребители в Европа: http://support.sony-europe.com/

 $\bullet$ 3а да научите полезни съвети, за бележки и информация относно продуктите на Sony и достъпните услуги, моля, посетете: www.sony-europe.com/myproduct/

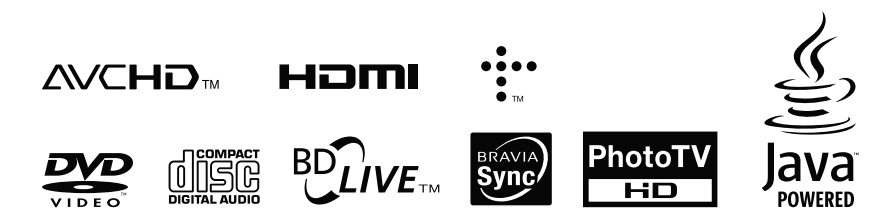

http://www.sony.net/

Отпечатано върху 70% или повече рециклирана хартия с мастило, базирано на растителни масла без летливи органични съединения.

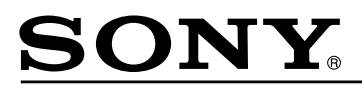

#### http://www.sony.net/

Sony Corporation Printed in Czech Republic (EU)

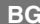

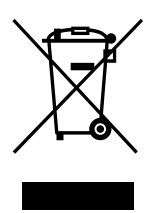

#### **Изхвърляне на стари електрически и електронни уреди (приложимо в Европейския съюз и други Европейски страни със системи за разделно събиране на отпадъци)**

Този символ върху устройството или върху неговата опаковка показва, че този продукт не трябва да се третира като домакински отпадък. Вместо това той трябва да бъде предаден в съответния събирателен пункт за рециклиране на електрически и електронни уреди. Като предадете този продукт на правилното място, вие ще помогнете за предотвратяване на негативните последствия за околната среда и човешкото здраве, които биха възникнали при изхвърлянето му на неподходящо място. Рециклирането на материалите ще спомогне да се съхранят природните ресурси. За подробна информация относно рециклирането на този продукт можете да се обърнете към местната градска управа, фирмата за събиране на битови отпадъци или магазина, откъдето сте закупили продукта.